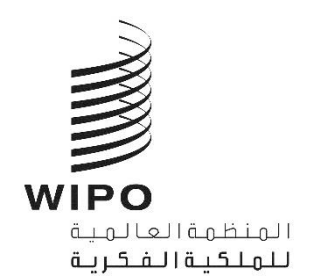

CWS/8/INF/1 الأصل: بالإنكليزية التارخي: 16 نومفرب 2020

## **اللجنة املعنية مبعايري الويبو**

### **الدورة الثامنة**

جنيف، من 30 نوفمبر إلى 4 ديسمبر 2020

#### **الرتتيبات التنظيمية**

وثيقة من إعداد الأمانة

#### مقدمة

1. ستُعقد الدورة الثامنة للجنة المعنية بمعايير الويبو (لجنة المعايير) في الفترة من 30 نوفمبر إلى 4 ديسمبر 2020، في شكل هجين، في مقر الويبو بقاعة مؤتمرات الويبو (قاعة المؤتمرات) وفي القاعات الأخرى حسب الحاجة، وعلى نظام املؤمترات الافرتاضية املتاح عىل منصة Interprefy.

2. وتتبع هذه الدورة في ترتيباتها التنظيمية الإرشادات والقيود ذات الصلة بكوفيد-19 التي سنتها الحكومة السويسرية، بما في ذلك مجلّس الدولة للجمهورية وكانتون جنيف، والتي ترد تفاصيلها أدناه. وقد تطرأ تغييرات على تلك الترتيبات، حسب تطور الجائحة وما ينتج عن ذلك من تغييرات في الإرشادات أو القيود.

الترتيبات التنظيمية للدورة الأربعين

### جدول الاجتاعات والوثائق

3. ستجتمع اللجنة في الفترة من 30 نوفمبر إلى 4 ديسمبر من الساعة 12:00 إلى 14:30 (بتوقيت وسط أوروبا)كل يوم.

4. ولتسهيل الأمر على جميع المشاركين، أعدت الأمانة جدول أعمال مفصّل مرفق بجدول زمني، والذي سـيُنشر على و<br>م موقع الويبو الإلكتروني على العنوان: الاجامتع واثئق عليه تتاح اذلي و ،[https://www.wipo.int/meetings/ar/details.jsp?meeting\\_id=57089](https://www.wipo.int/meetings/ar/details.jsp?meeting_id=57089)

5. ولطرح أي أسـئلة متعلق بالدورة، يرجى الاتصال بالأمانة على cws.mail@wipo.int.

# حضور املشاركني

## المندوبون المشاركون حضوريًا

الخاصة بالدورة والوثائق الأخرى ذات الصلة.

6. على الرغم من أن المشاركة حضوريا في اجتماعات الويبو الحكومية الدولية ما تزال مسموحة، إلا أن التوجيهات الأخيرة الصادرة عن مجلس الدولة للجمهورية وكانتون جنيف تفرض قيودًا صارمة على عدد المندوبين الذين يمكنهم أن يشغلوا مقاعد في أي قاعة اجتماعات. ولهذا السبب، سيُخصص مقعد واحد في قاعة المؤتمرات لكل منسـق مجموعة إقليمية، والذي يمكنه ُ تعيين شخص آخر لينوب عنه في استخدام المقعد. وعملا بإرشادات الطاقة الاستيعابية للقاعات، سيجلس أي مندوب آخر يرغب في المشاركة في جلسات لجنة المعايير حضوريا في قاعات الاجتماعات الأخرى، وسيستخدم منصة Interprefy لطلب اللكمة وتقدمي مداخلته.

7. ويُطلب من جميع المندوبين بخلاف المنسقين الإقليميين (أو من ينوب عنهم) ممن يرغبون في المشاركة حضوريا إحضار كمبيوتر محمول وسباعة رأس حتى يتمكنوا من الاتصال بمنصة Interprefy. وسـيجلس المندوبون بدون كمبيوتر محمول بالقرب من خدمات المؤتمرات في الويبو في منطقة فرعية مجهزة بأجمزة كمبيوتر للاسـتخدام الشخصي.

8. وستُنظف قاعة المؤتمرات وقاعات الاجتماعات الأخرى كل مساء. لذلك يجب على المندوبين عدم ترك أغراضهم الشخصية في تلك القاعة نهاية كل يوم.

9. ويجب على كل مندوب مشارك حضوريا التوجه إلى مكتب التسجيل في اليوم الأول عند الحضور إلى المقر من أجل القيام بترتيبات الحصول على بطاقة الدخول إلى مباني الويبو.

10. وسيحصل كل مندوب مشارك حضورياً على بطاقة شخصية للدخول إلى مباني الويبو. ويقع مكتب التسجيل في مدخل الويبو المركزي في 34 Chemin des Colombettes (الجانب الشالي من مبنى أرباد بوكش (AB)، الهاتف: .)+41 22 338 7942 11. ويُرجى من المندوبين المشاركين حضورياً الحرص، عند فقدان بطاقة الدخول، على إبلاغ مكتب الاستقبال في الويبو بذلك على الفور .

12. ويتعين على جميع المندوبين، بما في ذلك المندوبون المقيمون في جنيف، إكمال استمارة التسجيل إلكترونيا، بغض النظر علم إذاكانوا سيشاركون حضوريا أو عن بُعد.

13. وقد عزّزت الويبو وحدتها الطبية، وتلك الوحدة متاحة لمساعدة المندوبين المشاركين حضورياً. وسـيلاحظ المندوبون المشاركون حضورياً كذلك أن جميع تدابير الصحة والسلامة مُطبقة. ذلك أن صحة المندوبين وسلامتهم أولوية من الأولويات.

14. وبناءً على توصيات شبكة مديري الشؤون الطبية في الأم المتحدة، سيتعين على جميع المندوبين وموظفي الويبو الموجودين في مجمّع الويبو ا<u>رتداء الأقنعة في جميع الأوقات</u>، باستثناء عند الجلوس في مطعم المبنى الجديد أو عند طلب الكلمة لتقديم تدخلاتهم. ويجب عليهم أيضاً اتباع جميع إرشادات الصحة والسلامة الأخرى. وتتاح الأقنعة حسب الحاجة في المدخل املركزي.

15. وسـيكون مطعم المبنى الجديد مفتوحاً لاسـتقبال المندوبين المشاركين حضورياً من الساعة 12:00 إلى الساعة 15:00 بعد الظهر، مع فرض بعض القيود من حيث مسافة التباعد والطاقة الاستيعابية. وهناك أ لت لبيع القهوة وأ لت أأخرى لبيع المرطبات في الطابق الثالث عشر من مبنى أرباد بوكش (AB).

> 16. وقد أُغلق ركن توزيع الوثائق في قاعة المؤتمرات وبالتالي لن تُوزع أي وثائق أثناء الدورة. املندوبون املشاركون عن بعد

17. Interprefy هي منصة إلكترونية متعددة اللغات تتيح المشاركة عن بعد في اجتماعات الويبو. وسـتُوفر الترجمة الفورية بجميع لغات الأمم المتح[د](https://www.wipo.int/export/sites/www/meetings/ar/docs/interprefy_user_guide.pdf)ة الست. ويُتاح <u>دليل مستخدم</u> منصة Interprefy لمندوبي الويبو، إلى جانب معلومات ¦ضافية، بست لغات على الصفحة الإلكترونية الخاصة <u>باجتماعات الويبو الافتراضية والهجينة</u>.<sup>1</sup>

18. وقبل الدورة، سيتلقى المندوبون الذين قاموا بالتسجيل للمشاركة عن بعد إرشادات إضافية ودعوة لحضور جلسة تدريب مصغرة وإجراء اختبار اتصال قبل الاجتماع مع مساعد تقني معني بمنصة Interprefy. ويُشجع جميع المشاركين عن بُعد بحرارة على حضور جلسة اختبار الاتصال تلك والتي ستساعد في تحديد ومعالجة أي مشكلات تقنية محمّلة قبل الاجتماع.

19. ويجب على المندوبين المشاركين عن بعد ممن يواجحون أي مشاكل تقنية أثناء الدورة الاتصال بفريق الدعم التقني عبر نافذة "الدردشة مع الميسّر" (moderator-chat) من الدردشة الخاصة (private chat) في منصة Interprefy. كما سيُتاح رقم هاتف ليحصل المشاركون عن بعد على مساعدة بشأن منصة Interprefy فيها يخص معلومات النفاذ إليها.

 $\overline{a}$ 

<sup>1</sup> .[https://www.wipo.int/meetings/ar/virtual\\_meetings/index.html](https://www.wipo.int/meetings/ar/virtual_meetings/index.html)

البث عبر الإنترنت

20. يمكن للمندوبين [ال](https://www.wipo.int/webcasting/en/)ذين لا يعتزمون أخذ الكلمة متابعة <u>البث المباشر للدورة عبر الإنترنت</u>. وهذه هي أبسط طريقة لمتابعة وقائع الدورة لأن النفاذ إليها سهل ولا يتطلب مصادقة قبل الاجتماع أو تدريب أو عملية اختبار اتصال. ويُتاح البث المباشر عبر الإنترنت بجميع لغات الأمم المتحدة الست. ولن تتضمن القائمة الرسمية للمشاركين في الدورة سوى أسماء المندوبين الذين تسجلوا للمشاركة في الاجتماع.

## سير الاجتماعات

طلبات أخذ الكلمة

21. سيعلن الرئيس عن كيفية إدارة الإجراءات والترتيب الذي ستُدعى به مختلف فئات المتحدثين لطلب أخذ الكلمة. وسـيتبع ترتيب أخذ الكلمة المارسة المعتادة كالتالي:

- )أأ( ادلول ا ألعضاء (ب) المنظات الحكومية الدولية (ج)الجهات التي لديها صفة مراقب
- 22. ويجب على المندوبين الموجودين في قاعة المؤتمرات استخدام نظام الميكروفون لطلب الكلمة وأخذها.

23. ويجب على المندوبين المشاركين عن بعد عبر منصة Interprefy النقر على أيقونة رفع اليد في Interprefy لطلب الكلمة، كما هو موضح في <u>دليل مستخدم</u> منصة Interprefy لفائدة المندوبين.

التدخلات بشأن بنود جدول الأعمال

24. بعد جلسة بالبث المباشر حول كل بند من بنود جدول الأعمال، سيفتح الرئيس الباب أمام الوفود للإدلاء مداخلاتهم. وستساعد الأمانة الرئيس في إدارة طلبات أخذ الكلمة سواء حضوريا أو عن بعد. وسـتُدعى الوفود للتحدث بالنزتيب المشار إليه أعلاه، وبقدر الإمكان، بالنزتيب الذي يتم به تلقي الطلبات من المشاركين حضورياً وعن بعد.

25. ويُطلب من الوفود التنسيق لتجنب تقدم أكثر ممثل عن الوفد نفسه بطلبات موازية لأخذ الكلمة.

26. وسيقلص الرئيس من مدة المداخلات بسبب قيود الوقت. ويمكن تقديم تدخلات أكثر شمولاً للنشر على الصفحة الإلكترونية الخاصة بالاجتماع ولإدراجحا في <mark>سجل الإجراءات</mark>.

27. ويجب على المشاركين الذين يرغبون في مشاركة البيانات المكتوبة مع لجنة المعايير إرسالها إلى الأمانة عبر العنوان الإلكتروني <u>cws.mail@wipo.int.</u> ويمكن تقديم البيانات مسبقًا لنشرها على الصفحة الإلكترونية للجنة المعايير بنسق pdf قابلة للبحث فيها. وسـتُنشر البيانات باللغة الرسمية التي قدمت بها.

إثارة نقطة النظام

28. يجب على المندوبين المشاركين عن بعد إثارة "نقطة نظام" عن طريق كتابة رسالة في وظيفة "الدردشة في الحدث" (event-chat)، كما هو موضح في <u>دليل مستخدم</u> منصة Interprefy لفائدة المندوبين. ولن تمكّن وظيفة رفع اليد وحدها الرئيس بتمييز "نقطة نظام" عنّ طلب الكلمة.

استخدام وظائف الدردشة

29. يمكن للمندوبين المشاركين عن بعد المتصلين عبر منصة Interprefy النفاذ إلى وظائف الدردشة (الدردشة الخاصة 'private chat' والدردشة في الحدث 'event chat'). ولكن كون دورة لجنة المعايير اجتماعاً رسمياً للويبو، لا يمكن للمندوبين استخدام وظيفة "الدردشة في الحدث" (event-chat) في منصة Interprefy بدلاً من المداخلة الشفوية أو استخدامها لطرح تعليقات أو أسئلة عامة.

30. ويجوز للأمانة أو مشغلي الميكروفون أو المترجمين الفوريين استخدام وظيفة "الدردشة في الحدث" (event-chat) للتواصل مع جميع المشاركين عن بعد. وسـتكون الرسائل في تلك الدردشة باللغة الإنكليزية عموماً. ً

31. ويجوز للمندوبين المشاركين عن بعد استخدام وظيفة الدردشة الخاصة لإرسال رسائل خاصة إلى أي مشارك آخر في قائمة المشاركين عبر منصة Interprefy، أو إلى الأمانة أو فريق الدعم التقني (عبر وظيفة "الدردشة مع الميسّر" (moderator-chat)). ورسائل الدردشة الخاصة لا يراها المشاركون الآخرون ولا تُحفظ في النظام. وينبغي ألّا يستخدم المشاركون عن بعد وظيفة الدردشة الخاصة لتوجيه رسائل إلى الرئيس، لأنه سيكون مشغولاً بإدارة الإجراءات ولن يكون بإمكانه مراقبة نافذة الدردشة.

]هناية الوثيقة[